B6FH-D229-01 Z0-00

# **FUJITSU Workstation CELSIUS**

CELSIUS H7510

# BIOS セットアップメニューー

Intel、インテル、Intel ロゴ、Thunderbolt、Thunderbolt ロゴは、アメリカ合衆国および / またはその他の国における Intel Corporation の商標です。 アメリカ合衆国および / またはその他の国における Intel Corporation の商標です。 NVIDIA、Quadroは、NVIDIA Corporationの登録商標です。

その他の各製品名は、各社の商標、または登録商標です。その他の各製品は、各社の著作物です。その他のすべての商標は、それぞれの所有者に帰属します。

Copyright FUJITSU LIMITED 2022

# BIOSセットアップメニュー詳細

#### BIOSセットアップのメニューについて説明しています。 BIOSセットアップのメニューは次のとおりです。

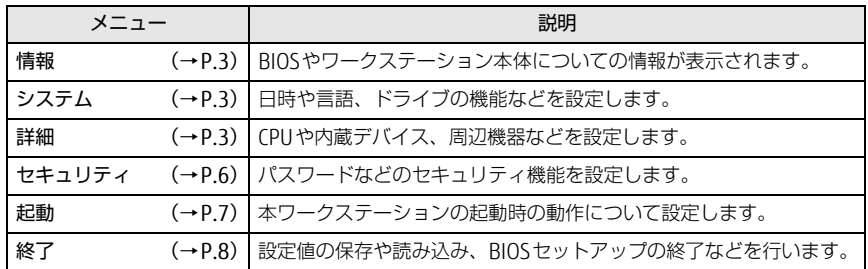

## 重 要

▶ BIOSセットアップの仕様は、改善のために予告なく変更することがあります。 あらかじめご了承ください。

#### $\heartsuit$  point

▶ ユーザー用パスワードで BIOS セットアップを起動すると、設定変更のできる項目が 制限されます。制限された項目はグレーに表示されます。ユーザー用パスワードでBIOSセットアップを起動した場合に変更できる項目は次の

とおりです。

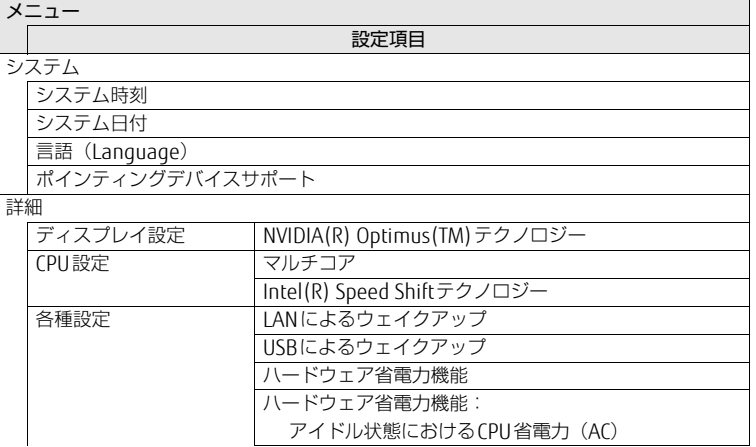

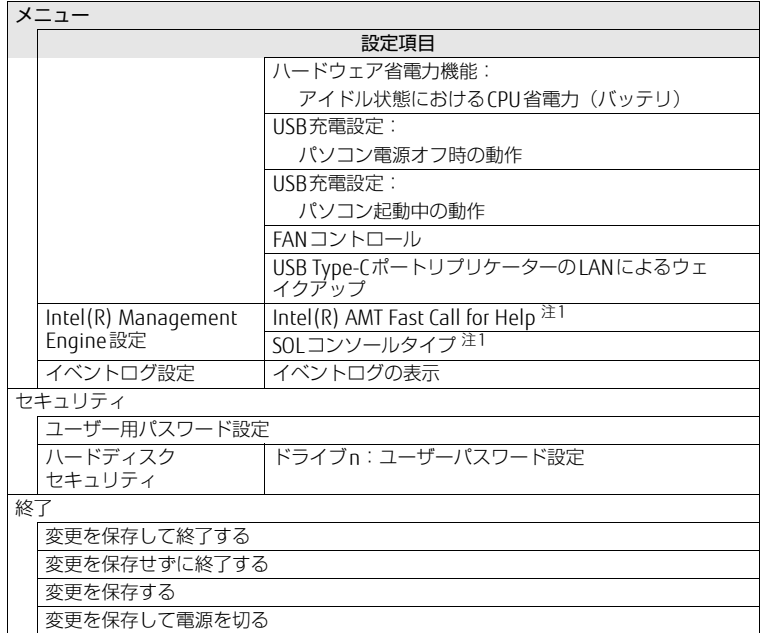

<span id="page-1-0"></span>注1:「Intel(R) AMT」が「使用する」設定時

# <span id="page-2-0"></span>情報メニュー

BIOSやワークステーション本体についての情報が表示されます。設定を変更することはで きません。

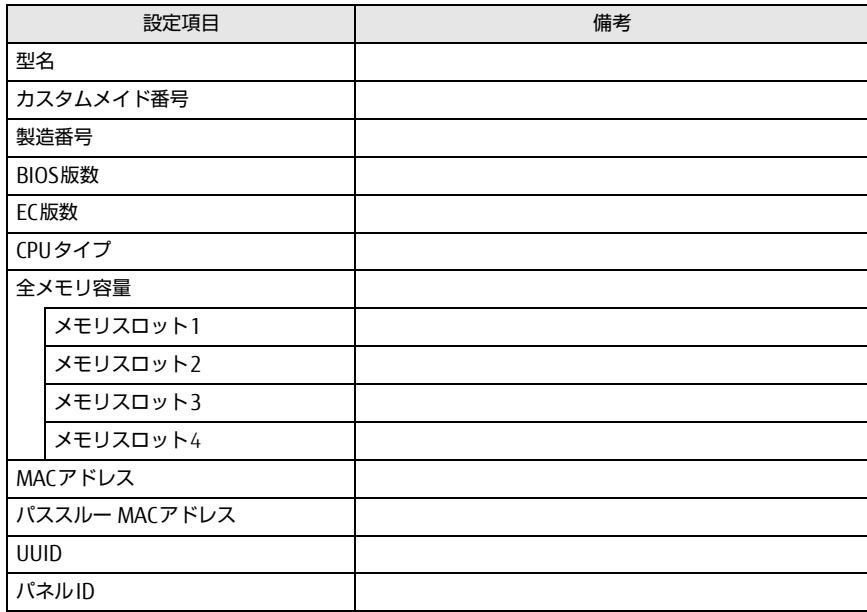

# <span id="page-2-1"></span>システムメニュー

#### □選択肢 ■初期値

<span id="page-2-4"></span><span id="page-2-3"></span>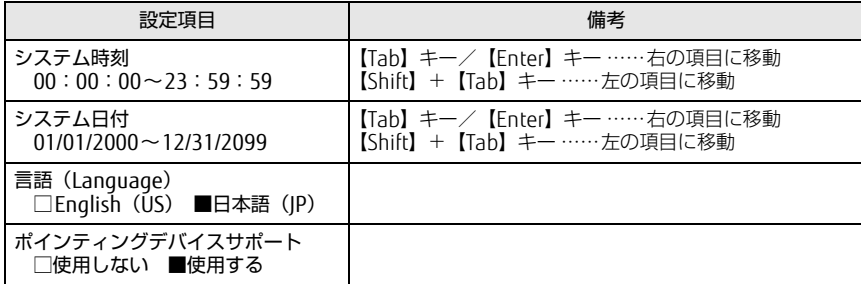

# <span id="page-2-2"></span>詳細メニュー

□選択肢 ■初期値

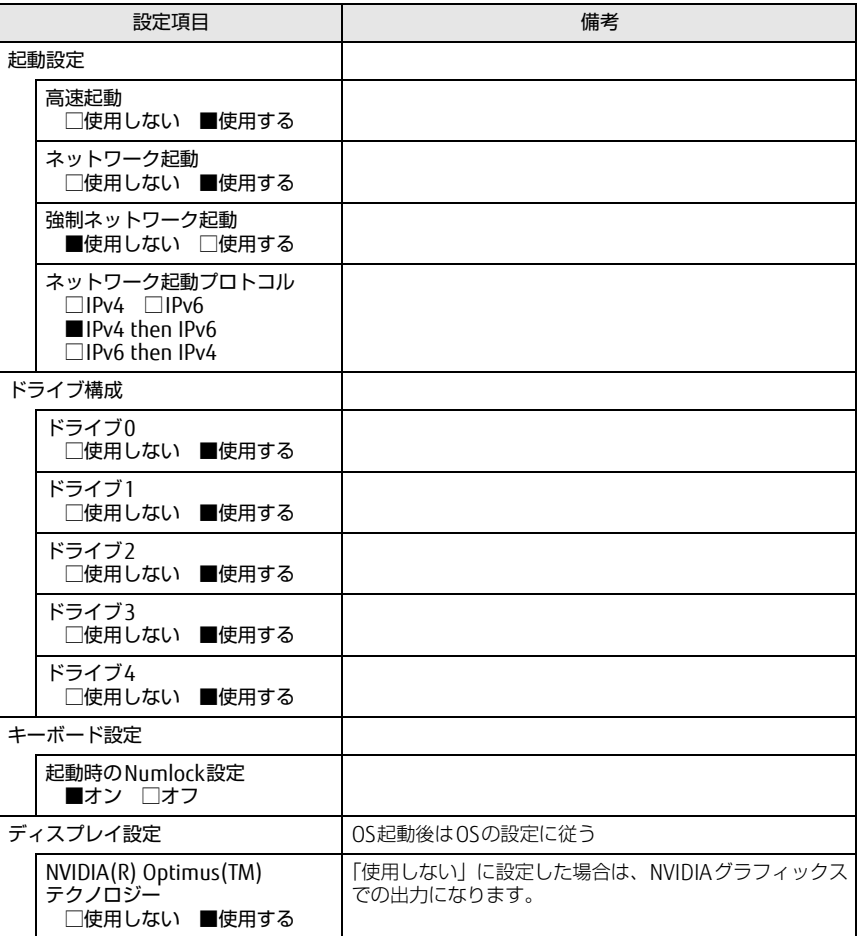

□選択肢 ■初期値

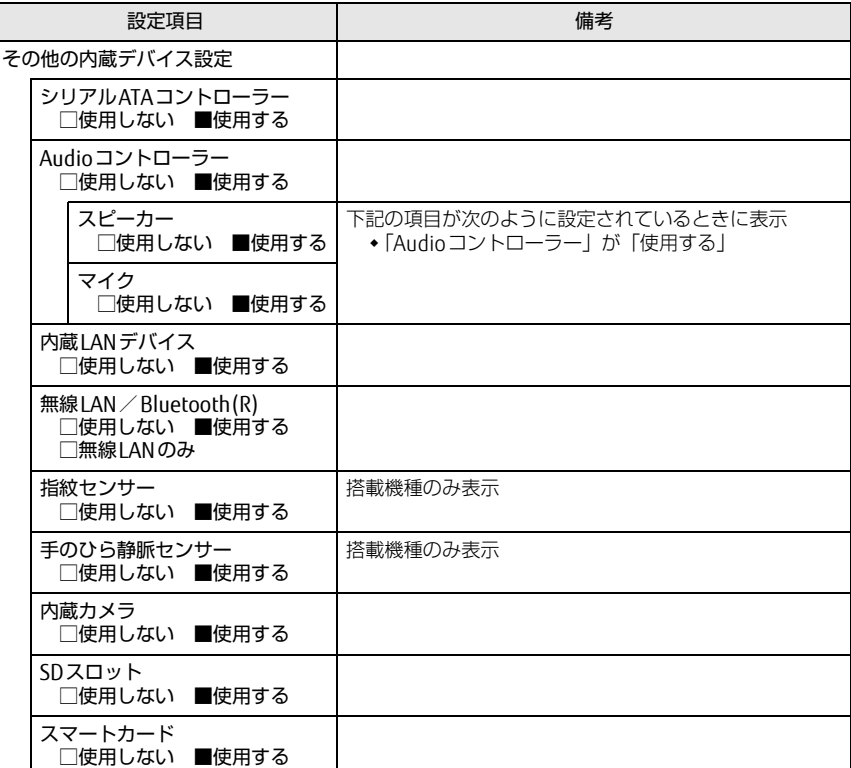

□選択肢 ■初期値

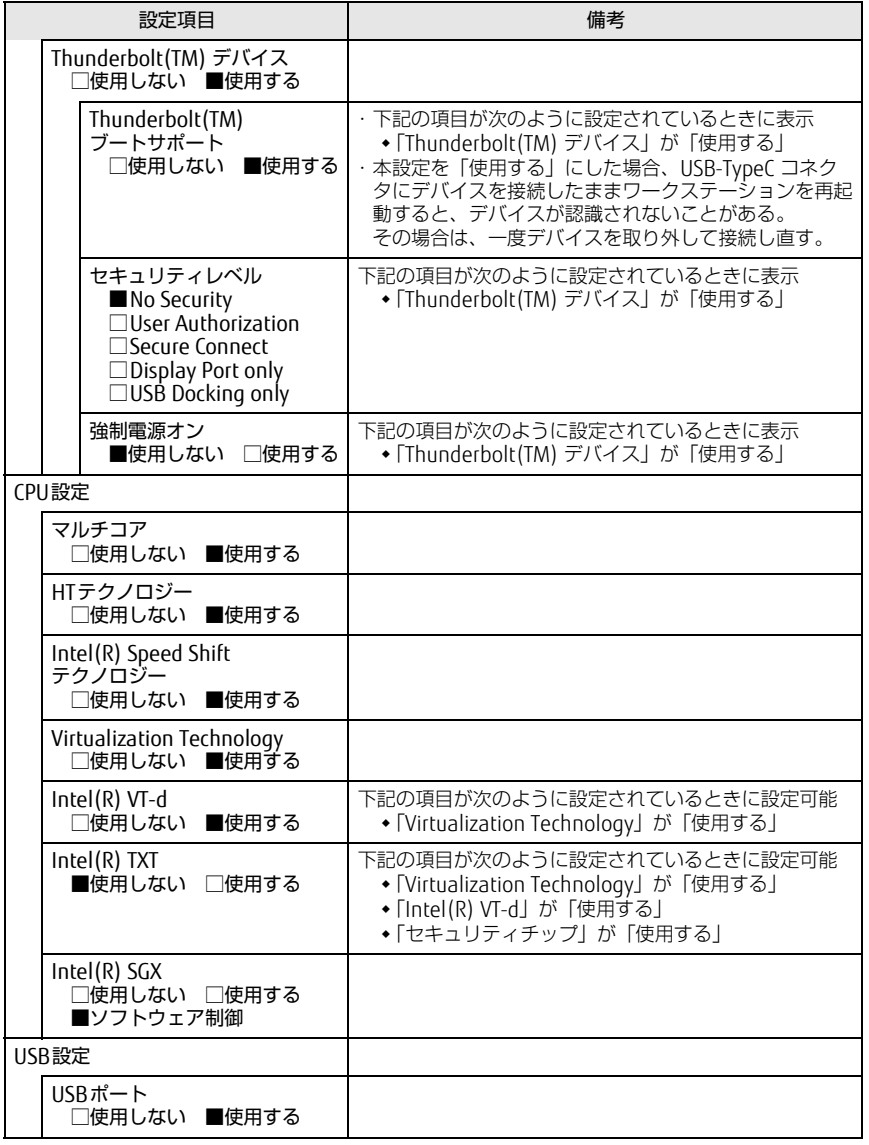

□選択肢 ■初期値

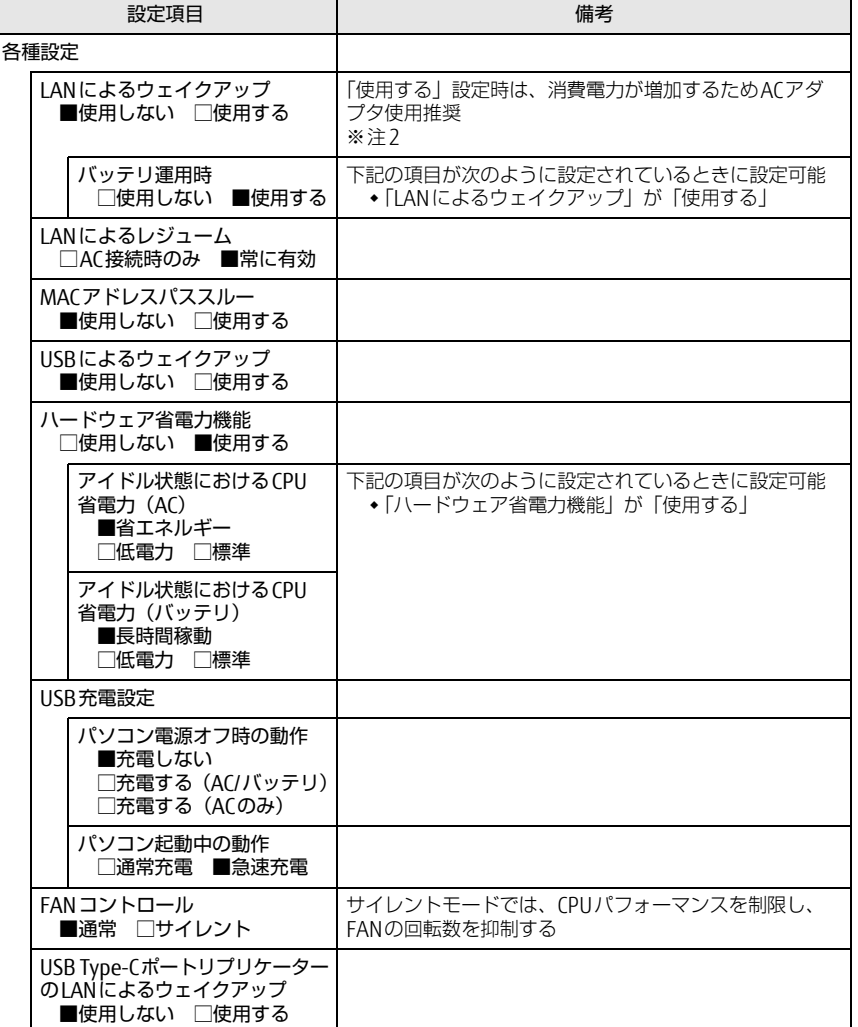

□選択肢 ■初期値

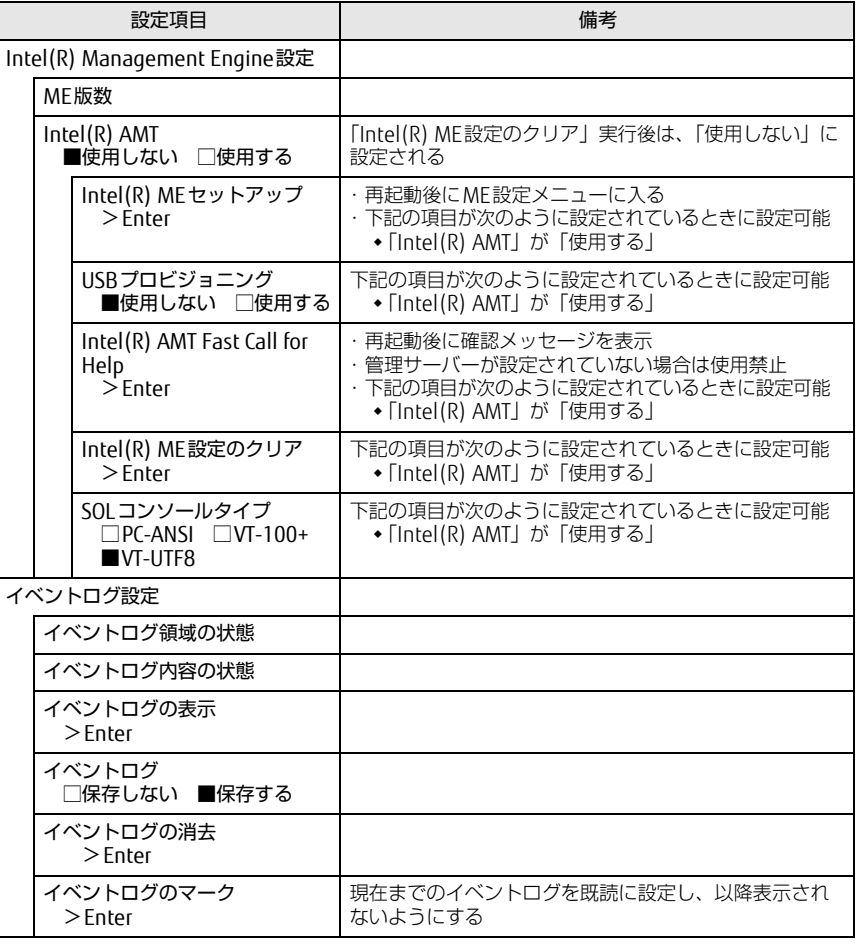

注1:接続されているデバイスによっては、「使用する」に設定すると本ワークステーションが起動しなくな る場合があります。その場合は、デバイスを取り外して再起動してください。

<span id="page-4-0"></span>注2:Windowsの高速スタートアップを無効にしてください。詳しくは、『製品ガイド(共通編)』の「2章 BIOS」―「Wake on LANを有効にする」をご覧ください。

## <span id="page-5-0"></span>セキュリティメニュー

#### □選択肢 ■初期値

<span id="page-5-3"></span><span id="page-5-1"></span>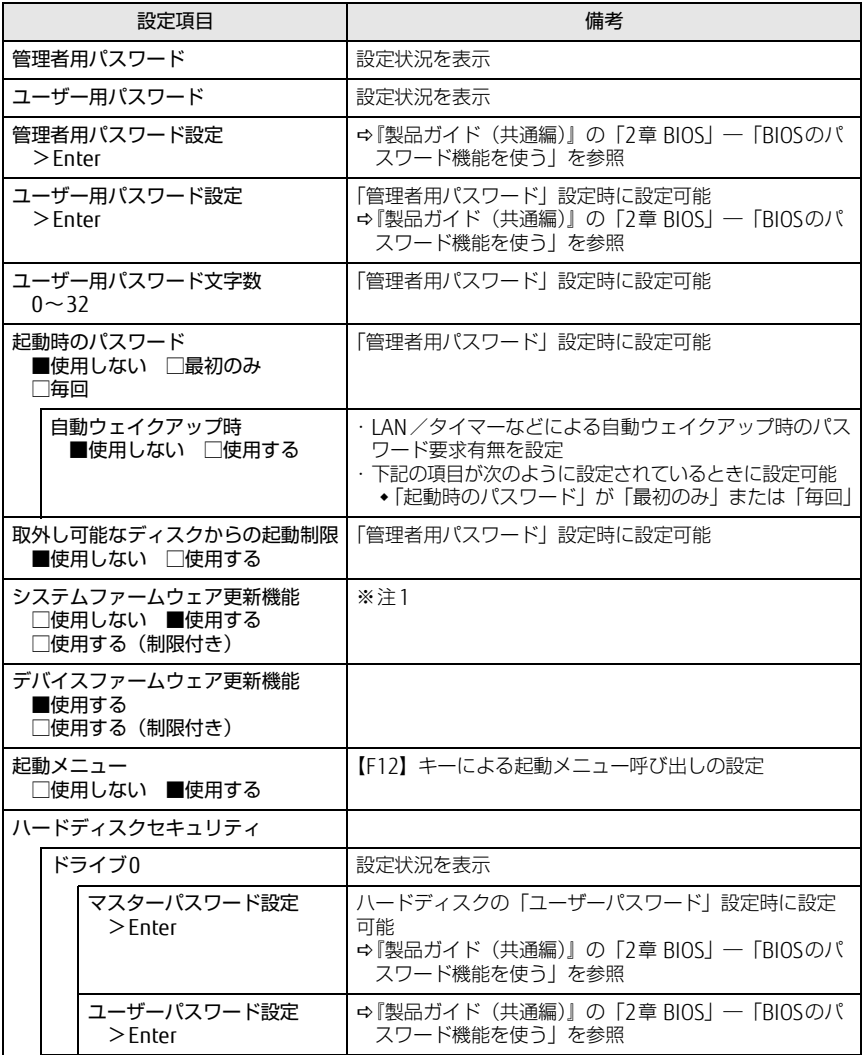

#### □選択肢 ■初期値

<span id="page-5-2"></span>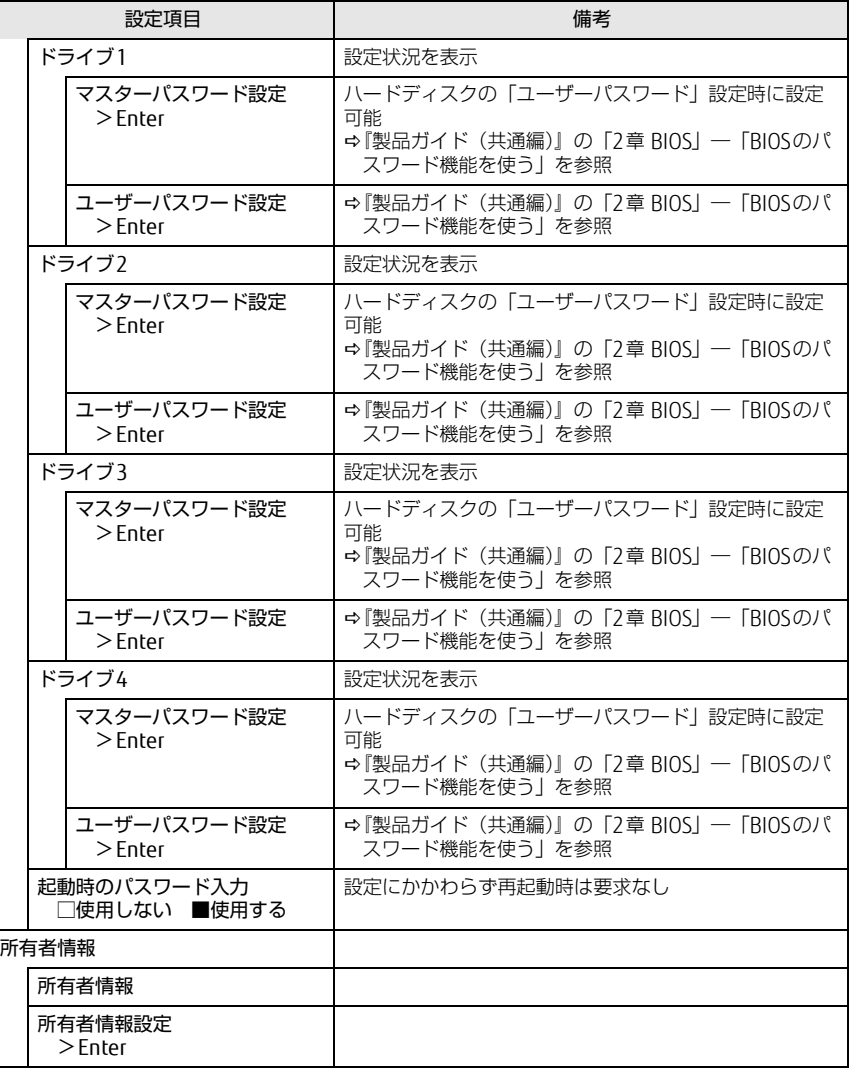

□選択肢 ■初期値

<span id="page-6-5"></span><span id="page-6-4"></span>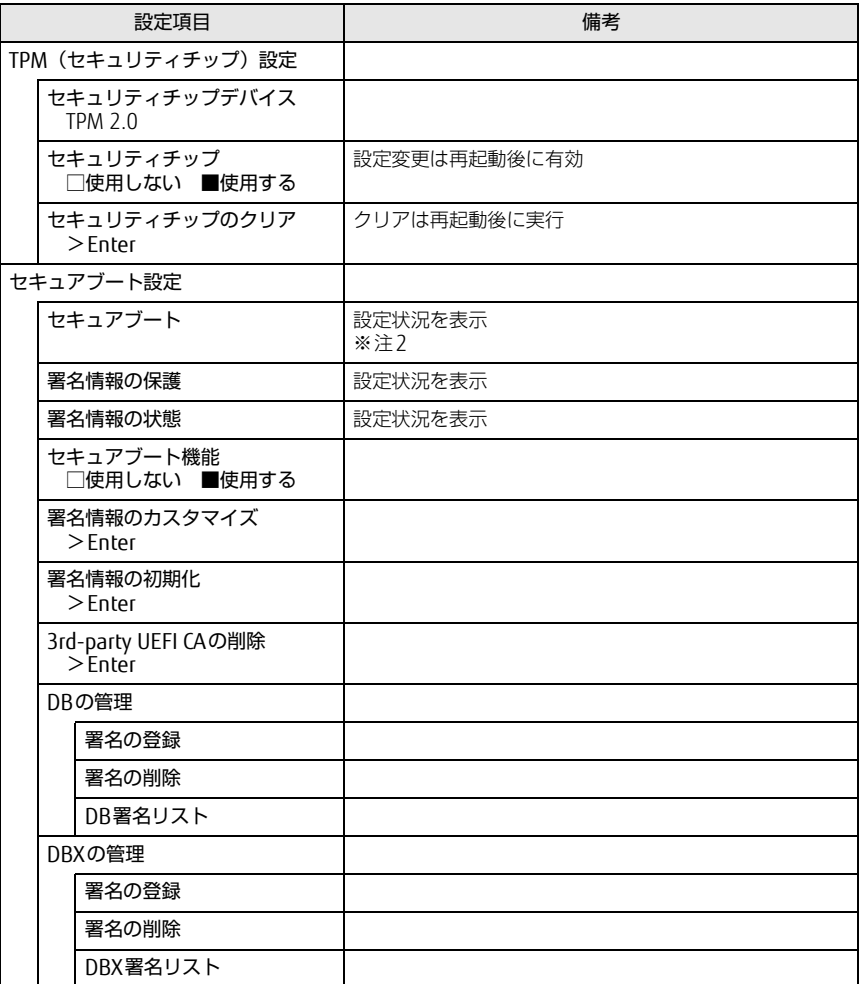

<span id="page-6-1"></span>注1:「使用する(制限付き)」に設定したときは、Windows UpdateによるBIOS更新機能は利用できません。

<span id="page-6-2"></span>注2:Windows(UEFIモード)以外のOSから起動すると、「起動可能なデバイスが見つかりませんでした」、「セ キュアブートに失敗しました。 \*\*アクセス拒否\*\*」などのメッセージが表示されることがあります。 また、起動メニューから起動デバイスを選択したときに、「選択したデバイスから起動できませんでした」 と表示されたり起動メニューが再表示されることがあります。

これらの現象が起きた場合は、「セキュアブート機能」を「使用しない」に設定してからOSを起動してください。

## <span id="page-6-0"></span>起動メニュー

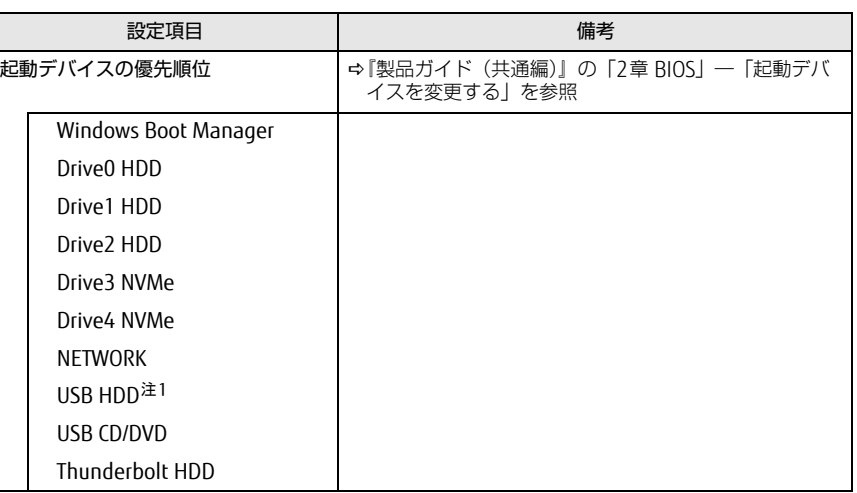

<span id="page-6-3"></span>注1:USB-TypeCコネクタにUSBメモリなどを接続したままワークステーションを起動すると、起動メニュー<br>- に起動デバイスが表示されますが、本デバイスからは起動できません。

本デバイスで起動したい場合は、詳細メニューの「Thunderbolt(TM) ブートサポート」を「使用する」に 設定してから使用してください。

# <span id="page-7-0"></span>終了メニュー

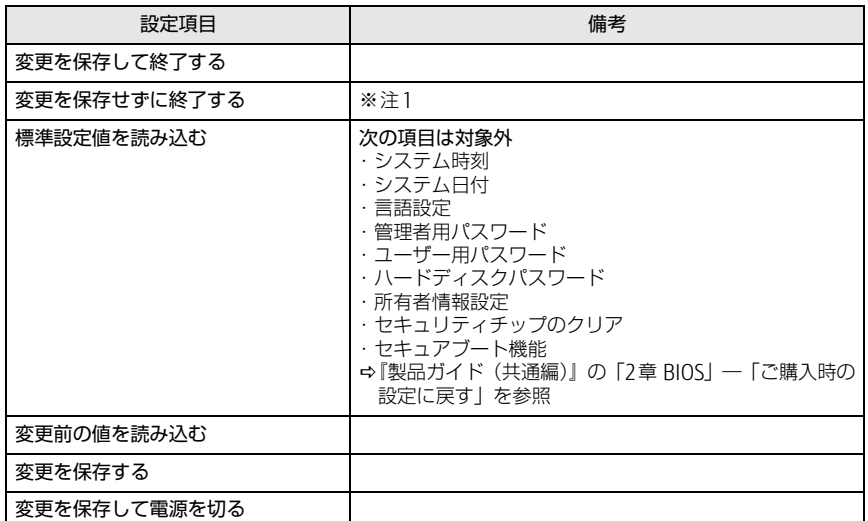

<span id="page-7-1"></span>注1:確認画面で「はい」を選択すると、変更が保存されてしまいます。「いいえ」を選択してください。